*Please ignore white balance issues*

Edits to vtk\_aruco\_app.py: Visual summary of results from incremental edits to the point of achieving a<br>proiection matrix for a successful projection matrix for a successful overlay.

vtk\_aruco\_app.py

# vtk\_aruco\_app\_fix\_attempt\_1.py

vtk\_aruco\_app\_fix\_attempt\_2.py

vtk\_aruco\_app\_fix\_attempt\_3.py

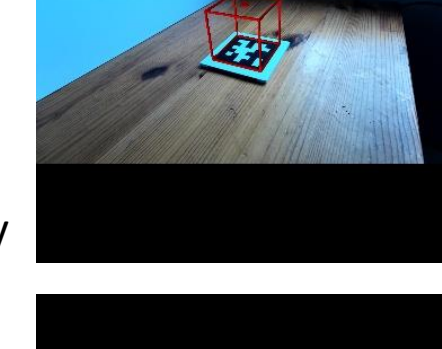

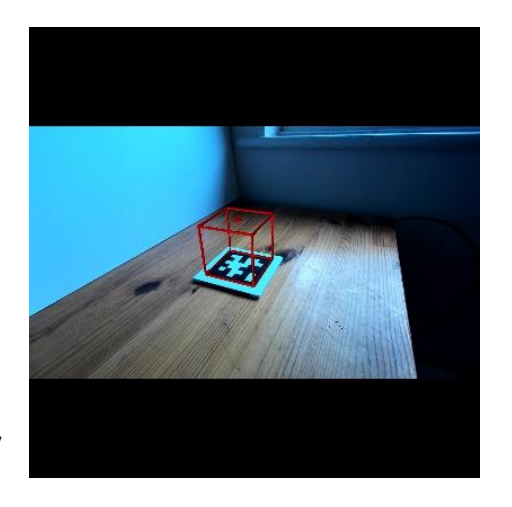

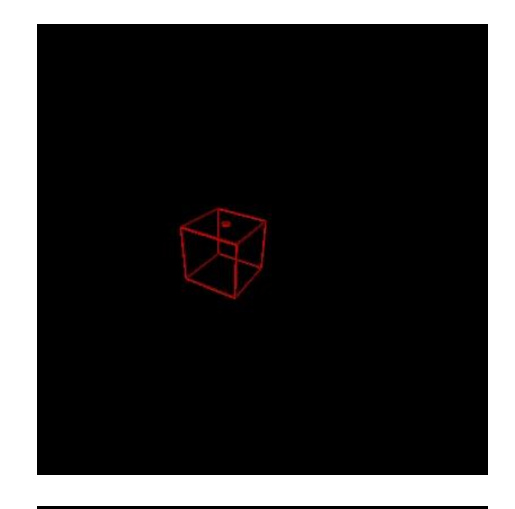

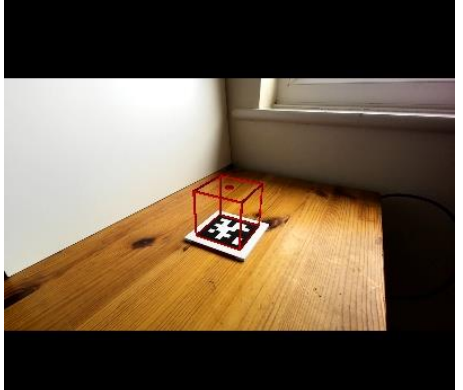

## vtk\_aruco\_app.py

```
class OverlayApp(OverlayBaseApp):
    """Inherits from OverlayBaseApp, and adds methods to
   detect aruco tags and move the model to follow."""
    def __init__(self, image_source, backend, dims, focus):
        """override the default constructor to set up video source
       with specific backend and manual focus and set up sksurgeryarucotracker"""
       self.vtk_overlay_window = VTKOverlayWindow()
       self.video_source = VideoBackend(image_source, backend, dims, focus)
       self.update_rate = 30
       self.img = None
       self.timer = None
       self.save_frame = None
        #we'll use SciKit-SurgeryArUcoTracker to estimate the pose of the
        #visible ArUco tag relative to the camera. We use a dictionary to
       #configure SciKit-SurgeryArUcoTracker
        ar\_config = {"tracker type": "aruco",
            #Set to none, to share video source with OverlayBaseApp
            "video source": 'none',
            "debug": False,
           #the aruco tag dictionary to use. DICT_4X4_50 will work with
            #../tags/aruco_4by4_0.pdf
           "aruco dictionary" : 'DICT_APRILTAG_36h11',
           "marker size": 80, # in mm
           #We need a calibrated camera. For now let's just use a
           #a hard coded estimate. Maybe you could improve on this.
            "camera projection": numpy.array([[667, 0.0, 640.0],
                                              [0.0, 667, 360.0],
                                              [0.0, 0.0, 1.0]],
                                             dtype=numpy.float32),
            "camera distortion": numpy.zeros((1, 4), numpy.float32)
            }
        self.tracker = ArUcoTracker(ar_config)
        self.counter = 0
       self.tracker.start_tracking()
```
Changes discussed in this set of notes made to the constructor for the OverlayApp shown here for the unedited code for vtk aruco app.y found in skstutorial01. During the investigation changes were also made to VTKOverlayWindow() but the final version of the constructor for OverlayApp, shown on slide 10, will work with an unedited version of this class.

# Terminal Debug Output - vtk\_aruco\_app.py

(AugReal) F:\Dropbox\EC\_SEMIS\2021\1aaa\_AR\_augmentedReality\scikit-surgerytutorial01-ed3\sksurgerytutorial01>C:/Users/EdMC/miniconda3/envs/AugReal/python.exe f:/Dropbox/EC\_SEMIS/2021/1aaa\_AR\_augpy

o+o+o+o+o+o+o+o+o+o+o+o+o+o+o+o+o+o+o+o+o+o+o+o vtk\_overlay\_window : \_\_init\_\_ ; set\_video\_image o+o+o+o+o+o+o+o+o+o+o+o+o+o+o+o+o+o+o+o+o+o+o+o

vivivvivivivivivivivivivivivivivivivivivivvivi vtk\_overlay\_window : set\_video\_image vtk\_overlay\_window : set\_video\_image COMPLETED vivivvivivivivivivivivivivivivivivivivivivvivi

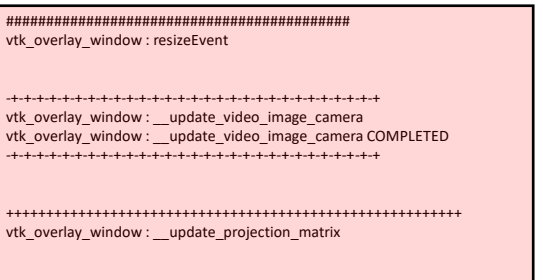

vtk\_overlay\_window : Camera Matrix is None -> Projection Matrix NOT Updated vtk\_overlay\_window : resizeEvent COMPLETED ###########################################

//////////////////////////////////////////////////////////// OverlayApp : Update -- Frame Counter = 0 ////////////////////////////////////////////////////////////

camera\_model : set\_camera\_pose

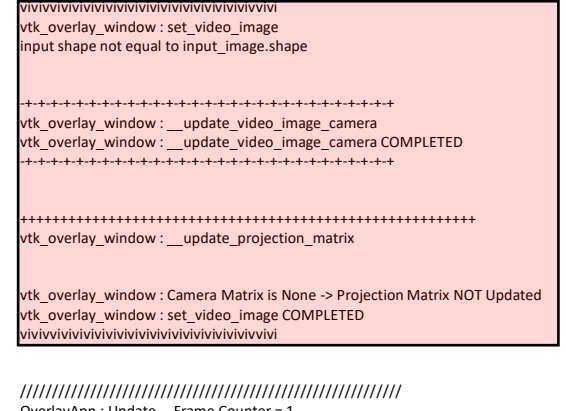

OverlayApp : Update -- Frame Counter = 1 ////////////////////////////////////////////////////////////

camera\_model : set\_camera\_pose

vivivvivivivivivivivivivivivivivivivivivivvivi vtk\_overlay\_window : set\_video\_image vtk\_overlay\_window : set\_video\_image COMPLETED vivivvivivivivivivivivivivivivivivivivivivvivi

//////////////////////////////////////////////////////////// OverlayApp : Update -- Frame Counter = 2 ////////////////////////////////////////////////////////////

camera\_model : set\_camera\_pose

vivivvivivivivivivivivivivivivivivivivivivvivi vtk\_overlay\_window : set\_video\_image vtk\_overlay\_window : set\_video\_image COMPLETED vivivvivivivivivivivivivivivivivivivivivivvivi App begins running before the projection matrix has been set correctly.

Large error in overlay.

```
class OverlayApp(OverlayBaseApp):
    """Inherits from OverlayBaseApp, and adds methods to
   detect aruco tags and move the model to follow."""
    def __init__(self, image_source, backend, dims, focus):
        """override the default constructor to set up video source
       with specific backend and manual focus and set up sksurgeryarucotracker"""
        self.vtk_overlay_window = VTKOverlayWindow()
       self.video_source = VideoBackend(image_source, backend, dims, focus)
        self.update_rate = 30
       self.img = None
       self.timer = None
       self.save_frame = None
       #EC Addition bug fix - attempt 1
       _, image = self.video_source.read() #image acquired from camera to set shape
       #EC Addition to set the camera matrix in vtk_overlay
        self.camMat = numpy.array([[667, 0.0, 640.0],
                                [0.0, 667, 360.0],
                                [0.0, 0.0, 1.0]],
                                dtype=numpy.float32)
        self.vtk_overlay_window.set_camera_matrix(self.camMat, image.shape)
        #we'll use SciKit-SurgeryArUcoTracker to estimate the pose of the
        #visible ArUco tag relative to the camera. We use a dictionary to
        #configure SciKit-SurgeryArUcoTracker
        ar\_config = {"tracker type": "aruco",
            #Set to none, to share video source with OverlayBaseApp
            "video source": 'none',
            "debug": False,
           #the aruco tag dictionary to use. DICT_4X4_50 will work with
            #../tags/aruco_4by4_0.pdf
            "aruco dictionary" : 'DICT_APRILTAG_36h11',
            "marker size": 80, # in mm
           #We need a calibrated camera. For now let's just use a
           #a hard coded estimate. Maybe you could improve on this.
            "camera projection": self.camMat,
            "camera distortion": numpy.zeros((1, 4), numpy.float32)
            }
        self.tracker = ArUcoTracker(ar_config)
        self.counter = <math>0</math>self.tracker.start_tracking()
```
In the first attempt to fix the projection error I tried to set the camera matrix for the instance of VTKOverlayWindow. I was using an edited version of set camera matrix, hence the method is taking image.shape as an input.

# Terminal Debug Output - vtk\_aruco\_app\_fix\_attempt\_1.py

(AugReal) F:\Dropbox\EC\_SEMIS\2021\1aaa\_AR\_augmentedReality\scikit-surgerytutorial01 ed3\sksurgerytutorial01>C:/Users/EdMC/miniconda3/envs/AugReal/python.exe f:/Dropbox/EC\_SEMIS/2021/1aaa\_AR\_augmentedReality/scikit-surgerytutorial01 ed3/sksurgerytutorial01/vtk\_aruco\_app\_fix\_attempt\_1.py

o+o+o+o+o+o+o+o+o+o+o+o+o+o+o+o+o+o+o+o+o+o+o+o vtk\_overlay\_window : \_\_init\_\_ ; set\_video\_image o+o+o+o+o+o+o+o+o+o+o+o+o+o+o+o+o+o+o+o+o+o+o+o

vivivvivivivivivivivivivivivivivivivivivivvivi vtk\_overlay\_window : set\_video\_image vtk\_overlay\_window : set\_video\_image COMPLETED vivivvivivivivivivivivivivivivivivivivivivvivi

mtxmtxmtxmtxmtxmtxmtxmtxmtxmtxmtxmtxmxtmtxmtxmtxm vtk\_overlay\_window : set\_camera\_matrix

+++++++++++++++++++++++++++++++++++++++++++++++++++++++++ vtk\_overlay\_window : \_\_update\_projection\_matrix

camera\_model : compute\_projection\_matrix camera\_model : set\_camera\_intrinsics

Input Shape  $[0],[1]$  = (720, 1280)

camera\_model : compute\_scissor

Overlay Window : width , height = (640, 480)

camera\_model : compute\_viewport

opengl\_mat = vtkMatrix4x4 (00000149EFACB3C0) Debug: Off Modified Time: 1800 Reference Count: 1 Registered Events: (none) Elements: 1.04219 0 0 0 0 1.85278 0 0 0 0 -1.002 -2.002  $00 - 10$ 

vtk  $mat =$ vtkMatrix4x4 (00000149FC7D9130) Debug: Off Modified Time: 1852 Reference Count: 2 Registered Events: (none) Elements: 1.04219 0 0 0 0 1.85278 0 0 0 0 -1.002 -2.002  $00 - 10$ 

Viewport (0.0, 0.125, 1.0, 0.875)

vtk\_overlay\_window : \_\_update\_projection\_matrix COMPLETED +++++++++++++++++++++++++++++++++++++++++++++++++++++++++

vtk\_overlay\_window : set\_camera\_matrix COMPLETED mtxmtxmtxmtxmtxmtxmtxmtxmtxmtxmtxmtxmxtmtxmtxmtxm ########################################### vtk\_overlay\_window : resizeEvent

-+-+-+-+-+-+-+-+-+-+-+-+-+-+-+-+-+-+-+-+-+-+-+-+-+-+-+-+-+ vtk\_overlay\_window : \_\_update\_video\_image\_camera vtk\_overlay\_window : \_\_update\_video\_image\_camera COMPLETED -+-+-+-+-+-+-+-+-+-+-+-+-+-+-+-+-+-+-+-+-+-+-+-+-+-+-+-+-+

+++++++++++++++++++++++++++++++++++++++++++++++++++++++++ vtk\_overlay\_window : \_\_update\_projection\_matrix

camera\_model : compute\_projection\_matrix camera\_model : set\_camera\_intrinsics

Input Shape [0],[1] = (720, 1280)

camera\_model : compute\_scissor

Overlay Window : width , height = (400, 400)

camera\_model : compute\_viewport

opengl\_mat = vtkMatrix4x4 (00000149FCCB9F30) Debug: Off Modified Time: 3848 Reference Count: 1 Registered Events: (none) Elements: 1.04219 0 0 0 0 1.85278 0 0 0 0 -1.002 -2.002  $00 - 10$ 

 $v$ tk mat = vtkMatrix4x4 (00000149FC7D9130) Debug: Off Modified Time: 3898 Reference Count: 2 Registered Events: (none) Elements: 1.04219 0 0 0 0 1.85278 0 0  $0.0 - 1.002 - 2.002$  $00 - 10$ 

Viewport (0.0, 0.2175, 1.0, 0.78)

vtk\_overlay\_window : \_\_update\_projection\_matrix COMPLETED +++++++++++++++++++++++++++++++++++++++++++++++++++++++++

vtk\_overlay\_window : resizeEvent COMPLETED ###########################################

//////////////////////////////////////////////////////////// OverlayApp : Update -- Frame Counter = 0 ////////////////////////////////////////////////////////////

camera\_model : set\_camera\_pose

vivivvivivivivivivivivivivivivivivivivivivvivi vtk\_overlay\_window : set\_video\_image vtk\_overlay\_window : set\_video\_image COMPLETED vivivvivivivivivivivivivivivivivivivivivivvivi

Projection matrix set correctly but background (video) not set as visible so foreground projected onto blank (black) background.

# vtk aruco app fix attempt 2.py

```
class OverlayApp(OverlayBaseApp):
    """Inherits from OverlayBaseApp, and adds methods to
   detect aruco tags and move the model to follow."""
    def __init__(self, image_source, backend, dims, focus):
        """override the default constructor to set up video source
        with specific backend and manual focus and set up sksurgeryarucotracker"""
        self.vtk_overlay_window = VTKOverlayWindow()
        self.video_source = VideoBackend(image_source, backend, dims, focus)
        self.update_rate = 30
        self.img = None
        self.timer = None
        self.save_frame = None
        #EC Addition bug fix - attempt 1
        _, image = self.video_source.read() #image acquired from camera to set shape
        #EC Addition bug fix - attempt 2
        self.vtk_overlay_window.init_set_video_image(image.shape)
        #EC Addition to set the camera matrix in vtk_overlay
        self.camMat = numpy.array([[667, 0.0, 640.0],
                                [0.0, 667, 360.0],
                                [0.0, 0.0, 1.0]],
                                dtype=numpy.float32)
        self.vtk overlay window.set camera matrix(self.camMat, image.shape)
        #we'll use SciKit-SurgeryArUcoTracker to estimate the pose of the
        #visible ArUco tag relative to the camera. We use a dictionary to
        #configure SciKit-SurgeryArUcoTracker
        ar\_config = {"tracker type": "aruco",
            #Set to none, to share video source with OverlayBaseApp
            "video source": 'none',
            "debug": False,
            #the aruco tag dictionary to use. DICT_4X4_50 will work with
            #../tags/aruco_4by4_0.pdf
            "aruco dictionary" : 'DICT_APRILTAG_36h11',
            "marker size": 80, # in mm
            #We need a calibrated camera. For now let's just use a
            #a hard coded estimate. Maybe you could improve on this.
            "camera projection": self.camMat,
            "camera distortion": numpy.zeros((1, 4), numpy.float32)
            }
        self.tracker = ArUcoTracker(ar_config)
        self.counter = 0
        self.tracker.start_tracking()
                                                                      Note: 
                                                                         Call to init_set_video image, a method
                                                                         added to VTKOverlayWindow() by EC.
```
(AugReal) F:\Dropbox\EC\_SEMIS\2021\1aaa\_AR\_augmentedReality\scikitsurgerytutorial01-

ed3\sksurgerytutorial01>C:/Users/EdMC/miniconda3/envs/AugReal/python .exe f:/Dropbox/EC\_SEMIS/2021/1aaa\_AR\_augmentedReality/scikitsurgerytutorial01-ed3/sksurgerytutorial01/vtk\_aruco\_app\_fix\_attempt\_2.py

o+o+o+o+o+o+o+o+o+o+o+o+o+o+o+o+o+o+o+o+o+o+o+o vtk\_overlay\_window : \_\_ init\_\_ ; set\_video\_image o+o+o+o+o+o+o+o+o+o+o+o+o+o+o+o+o+o+o+o+o+o+o+o

vivivvivivivivivivivivivivivivivivivivivivvivi vtk\_overlay\_window : set\_video\_image vtk\_overlay\_window : set\_video\_image COMPLETED vivivvivivivivivivivivivivivivivivivivivivvivi

ECECECECECECECECECECECECECECECECECECECECEECECECECEC vtk\_overlay\_window : init\_set\_video\_image

-+-+-+-+-+-+-+-+-+-+-+-+-+-+-+-+-+-+-+-+-+-+-+-+-+-+-+-+-+ vtk\_overlay\_window : \_\_update\_video\_image\_camera vtk\_overlay\_window : \_\_update\_video\_image\_camera COMPLETED -+-+-+-+-+-+-+-+-+-+-+-+-+-+-+-+-+-+-+-+-+-+-+-+-+-+-+-+-+

+++++++++++++++++++++++++++++++++++++++++++++++++++++++++ vtk\_overlay\_window : \_\_update\_projection\_matrix

vtk\_overlay\_window : Camera Matrix is None -> Projection Matrix NOT Updated

vtk\_overlay\_window : init\_set\_video\_image COMPLETED ECECECECECECECECECECECECECECECECECECECECEECECECECEC

mtxmtxmtxmtxmtxmtxmtxmtxmtxmtxmtxmtxmxtmtxmtxmtxm vtk\_overlay\_window : set\_camera\_matrix

+++++++++++++++++++++++++++++++++++++++++++++++++++++++++ vtk\_overlay\_window : \_\_update\_projection\_matrix

camera\_model : compute\_projection\_matrix camera\_model : set\_camera\_intrinsics

Input Shape [0],[1] = (720, 1280)

camera\_model : compute\_scissor

Overlay Window : width , height = (640, 480)

camera\_model : compute\_viewport

opengl\_mat = vtkMatrix4x4 (00000191A5428260) Debug: Off Modified Time: 1911 Reference Count: 1 Registered Events: (none) Elements: 1.04219 0 0 0 0 1.85278 0 0  $0.0 - 1.002 - 2.002$  $0.0 - 1.0$ 

 $v$ tk mat = vtkMatrix4x4 (00000191C9F09100) Debug: Off Modified Time: 1963 Reference Count: 2 Registered Events: (none) Elements: 1.04219 0 0 0 0 1.85278 0 0 0 0 -1.002 -2.002  $00 - 10$ 

Viewport (0.0, 0.125, 1.0, 0.875)

vtk\_overlay\_window : \_\_update\_projection\_matrix COMPLETED +++++++++++++++++++++++++++++++++++++++++++++++++++++++++

# Terminal Debug Output vtk\_aruco\_app\_fix\_attempt\_2.py

########################################### vtk overlay window : resizeEvent

-+-+-+-+-+-+-+-+-+-+-+-+-+-+-+-+-+-+-+-+-+-+-+-+-+-+-+-+-+ vtk\_overlay\_window : \_\_update\_video\_image\_camera vtk\_overlay\_window : \_\_update\_video\_image\_camera COMPLETED -+-+-+-+-+-+-+-+-+-+-+-+-+-+-+-+-+-+-+-+-+-+-+-+-+-+-+-+-+

+++++++++++++++++++++++++++++++++++++++++++++++++++++++++ vtk overlay window : update projection matrix

camera\_model : compute\_projection\_matrix camera\_model : set\_camera\_intrinsics

Input Shape [0],[1] = (720, 1280)

camera\_model : compute\_scissor

Overlay Window : width , height = (400, 400)

camera\_model : compute\_viewport

opengl\_mat = vtkMatrix4x4 (00000191CA395DE0) Debug: Off Modified Time: 3853 Reference Count: 1 Registered Events: (none) Elements: 1.04219 0 0 0 0 1.85278 0 0 0 0 -1.002 -2.002 0 0 -1 0

 $v$ tk mat = vtkMatrix4x4 (00000191C9F09100) Debug: Off Modified Time: 3903 Reference Count: 2 Registered Events: (none) Elements: 1.04219 0 0 0 0 1.85278 0.0 0 0 -1.002 -2.002  $00 - 10$ 

Viewport (0.0, 0.2175, 1.0, 0.78)

vtk\_overlay\_window : \_\_update\_projection\_matrix COMPLETED +++++++++++++++++++++++++++++++++++++++++++++++++++++++++

vtk\_overlay\_window : resizeEvent COMPLETED ###########################################

//////////////////////////////////////////////////////////// OverlayApp : Update -- Frame Counter = 0 ////////////////////////////////////////////////////////////

camera\_model : set\_camera\_pose

Projection matrix and background image set correctly but additional method init\_set\_video\_image inside of EC edit to VTKOverlayWindow used.

## vtk\_aruco\_app\_fix\_attempt\_3.py

```
class OverlayApp(OverlayBaseApp):
    """Inherits from OverlayBaseApp, and adds methods to
   detect aruco tags and move the model to follow."
    def __init__(self, image_source, backend, dims, focus):
        """override the default constructor to set up video source
        with specific backend and manual focus and set up sksurgeryarucotracker"""
        self.vtk_overlay_window = VTKOverlayWindow()
        self.video_source = VideoBackend(image_source, backend, dims, focus)
        self.update_rate = 30
        self.img = None
        self.timer = None
        self.save_frame = None
        #EC Addition bug fix - attempt 1
       _, image = self.video_source.read() #image acquired from camera to set shape
        #EC Addition bug fix - attempt 2
        #self.vtk_overlay_window.init_set_video_image(image.shape)
        #EC Addition bug fix - attempt 3
        self.vtk_overlay_window.set_video_image(image)
        #EC Addition to set the camera matrix in vtk_overlay
        self.camMat = numpy.array([[667, 0.0, 640.0],
                                [0.0, 667, 360.0],
                                [0.0, 0.0, 1.0]],
                                dtype=numpy.float32)
        self.vtk_overlay_window.set_camera_matrix(self.camMat, image.shape)
        #we'll use SciKit-SurgeryArUcoTracker to estimate the pose of the
Note: 
        #visible ArUco tag relative to the camera. We us
        #configure SciKit-SurgeryArUcoTracker
        ar\_config = {"tracker type": "aruco",
            #Set to none, to share video source with OverlayBaseApp
            "video source": 'none',
            "debug": False,
            #the aruco tag dictionary to use. DICT_4X4_50 will work with
            #../tags/aruco_4by4_0.pdf
            "aruco dictionary" : 'DICT_APRILTAG_36h11',
            "marker size": 80, # in mm
            #We need a calibrated camera. For now let's just use a
            #a hard coded estimate. Maybe you could improve on this.
            "camera projection": self.camMat,
            "camera distortion": numpy.zeros((1, 4), numpy.float32)
            }
        self.tracker = ArUcoTracker(ar_config)
        self.counter = 0
        self.tracker.start_tracking()
                                                              Note that although it doesn't use any additional
                                                              methods in VTKOverlayWindow it still won't work 
                                                              using the version installed using pip as it relies 
                                                              on modifications to the method set_camera_matrix.
```
(AugReal) F:\Dropbox\EC\_SEMIS\2021\1aaa\_AR\_augmentedReality\scikit-surgerytutorial01 ed3\sksurgerytutorial01>C:/Users/EdMC/miniconda3/envs/AugReal/python.exe f:/Dropbox/EC\_SEMIS/2021/1aaa\_AR\_augmentedReality/scikit-surgerytutorial01 ed3/sksurgerytutorial01/vtk\_aruco\_app\_fix\_attempt\_3.py

o+o+o+o+o+o+o+o+o+o+o+o+o+o+o+o+o+o+o+o+o+o+o+o vtk\_overlay\_window : \_\_init\_\_ ; set\_video\_image o+o+o+o+o+o+o+o+o+o+o+o+o+o+o+o+o+o+o+o+o+o+o+o

vivivvivivivivivivivivivivivivivivivivivivvivi vtk\_overlay\_window : set\_video\_image vtk\_overlay\_window : set\_video\_image COMPLETED vivivvivivivivivivivivivivivivivivivivivivvivi

vivivvivivivivivivivivivivivivivivivivivivvivi vtk\_overlay\_window : set\_video\_image input shape not equal to input\_image.shape

-+-+-+-+-+-+-+-+-+-+-+-+-+-+-+-+-+-+-+-+-+-+-+-+-+-+-+-+-+ vtk\_overlay\_window : \_\_update\_video\_image\_camera vtk\_overlay\_window : \_\_update\_video\_image\_camera COMPLETED -+-+-+-+-+-+-+-+-+-+-+-+-+-+-+-+-+-+-+-+-+-+-+-+-+-+-+-+-+

+++++++++++++++++++++++++++++++++++++++++++++++++++++++++ vtk\_overlay\_window : \_\_update\_projection\_matrix

vtk\_overlay\_window : Camera Matrix is None -> Projection Matrix NOT Updated vtk\_overlay\_window : set\_video\_image COMPLETED vivivvivivivivivivivivivivivivivivivivivivvivi

mtxmtxmtxmtxmtxmtxmtxmtxmtxmtxmtxmtxmxtmtxmtxmtxm vtk\_overlay\_window : set\_camera\_matrix

+++++++++++++++++++++++++++++++++++++++++++++++++++++++++ vtk\_overlay\_window : \_\_update\_projection\_matrix

camera\_model : compute\_projection\_matrix camera\_model : set\_camera\_intrinsics

Input Shape [0],[1] = (720, 1280)

camera\_model : compute\_scissor

Overlay Window : width , height = (640, 480)

camera\_model : compute\_viewport

opengl\_mat = vtkMatrix4x4 (000001720414A1A0) Debug: Off Modified Time: 2002 Reference Count: 1 Registered Events: (none) Elements: 1.04219 0 0 0 0 1.85278 0 0 0 0 -1.002 -2.002 0 0 -1 0

vtk\_mat = vtkMatrix4x4 (0000017228CFAE90) Debug: Off Modified Time: 2054 Reference Count: 2 Registered Events: (none) Elements: 1.04219 0 0 0 0 1.85278 0.0 0 0 -1.002 -2.002  $00 - 10$ 

Viewport (0.0, 0.125, 1.0, 0.875)

vtk\_overlay\_window : \_\_update\_projection\_matrix COMPLETED +++++++++++++++++++++++++++++++++++++++++++++++++++++++++

vtk\_overlay\_window : set\_camera\_matrix COMPLETED mtxmtxmtxmtxmtxmtxmtxmtxmtxmtxmtxmtxmxtmtxmtxmtxm

# camera\_model : compute\_scissor

Overlay Window : width , height = (400, 400)

camera\_model : compute\_viewport

opengl\_mat = vtkMatrix4x4 (0000017229659B10) Debug: Off Modified Time: 3944 Reference Count: 1 Registered Events: (none) Elements: 1.04219 0 0 0 0 1.85278 0 0 0 0 -1.002 -2.002  $00 - 10$ 

 $v$ tk mat = vtkMatrix4x4 (0000017228CFAE90) Debug: Off Modified Time: 3994 Reference Count: 2 Registered Events: (none) Elements: 1.04219 0 0 0 0 1.85278 0.0 0 0 -1.002 -2.002  $00 - 10$ 

Viewport (0.0, 0.2175, 1.0, 0.78)

vtk\_overlay\_window : \_\_update\_projection\_matrix COMPLETED +++++++++++++++++++++++++++++++++++++++++++++++++++++++++

vtk\_overlay\_window : resizeEvent COMPLETED ###########################################

//////////////////////////////////////////////////////////// OverlayApp : Update -- Frame Counter = 0 ////////////////////////////////////////////////////////////

camera\_model : set\_camera\_pose

vivivvivivivivivivivivivivivivivivivivivivvivi vtk\_overlay\_window : set\_video\_image vtk\_overlay\_window : set\_video\_image COMPLETED vivivvivivivivivivivivivivivivivivivivivivvivi

Projection matrix and background image set correctly, additional method replaced with an additional call to existing method set video image

# Terminal Debug Output vtk\_aruco\_app\_fix\_attempt\_3.py

########################################### vtk\_overlay\_window : resizeEvent

-+-+-+-+-+-+-+-+-+-+-+-+-+-+-+-+-+-+-+-+-+-+-+-+-+-+-+-+-+ vtk\_overlay\_window : \_\_update\_video\_image\_camera vtk\_overlay\_window : \_\_update\_video\_image\_camera COMPLETED -+-+-+-+-+-+-+-+-+-+-+-+-+-+-+-+-+-+-+-+-+-+-+-+-+-+-+-+-+

+++++++++++++++++++++++++++++++++++++++++++++++++++++++++ vtk\_overlay\_window : \_\_update\_projection\_matrix

camera\_model : compute\_projection\_matrix camera\_model : set\_camera\_intrinsics

Input Shape [0],[1] = (720, 1280)

#### vtk\_aruco\_app\_edit.py

```
class OverlayApp(OverlayBaseApp):
    """Inherits from OverlayBaseApp, and adds methods to
    detect aruco tags and move the model to follow."""
   def __init_(self, image_source, backend, dims, focus):
        """override the default constructor to set up video source
       with specific backend and manual focus and set up sksurgeryarucotracker"""
       self.vtk_overlay_window = VTKOverlayWindow()
       self.video_source = VideoBackend(image_source, backend, dims, focus)
       self.update_rate = 30
       self.img = None
       self.timer = None
       self.save_frame = None
       #EC Addition to fix projection - BEGIN
       #Input Parameters
       #acquire a frame from camera to set shape
        _, image = self.video_source.read()
        #camera matrix for input to set_camera_matrix for vtk_overlay_window
       #and also for initialisation of the ArUco tracker
       self.camMat = numpy.array([[1020, 0.0, 640.0],
                               [0.0, 1020, 360.0],
                               [0.0, 0.0, 1.0]],
                               dtype=numpy.float32)
       #steps to ensure that background displays in the vtk_overlay_window and
       #that the projection geometry is correct
       self.vtk_overlay_window.set_video_image(image)
       self.vtk_overlay_window.set_camera_matrix(self.camMat)
       #EC Addition to fix projection - END
       #we'll use SciKit-SurgeryArUcoTracker to estimate the pose of the
       #visible ArUco tag relative to the camera. We use a dictionary to
       #configure SciKit-SurgeryArUcoTracker
       ar\_config = {"tracker type": "aruco",
           #Set to none, to share video source with OverlayBaseApp
           "video source": 'none',
           "debug": False,
           #the aruco tag dictionary to use. DICT_4X4_50 will work with
           #../tags/aruco_4by4_0.pdf
            "aruco dictionary" : 'DICT_APRILTAG_36h11',
            "marker size": 80, # in mm
           #We need a calibrated camera. For now let's just use a
           #a hard coded estimate. Maybe you could improve on this.
           "camera projection": self.camMat,
           "camera distortion": numpy.zeros((1, 4), numpy.float32)
            }
       self.tracker = ArUcoTracker(ar_config)<br>self.tracker.start_tracking()
                                                   This version works with
                                                   VTKOverlayWindow as installed
```
*Notes:* 

using pip.

- *there are no print statements for debug in this version and so there is no Terminal Output slide.*
- camMat is different for this example because it was run on a different machine with a different camera.

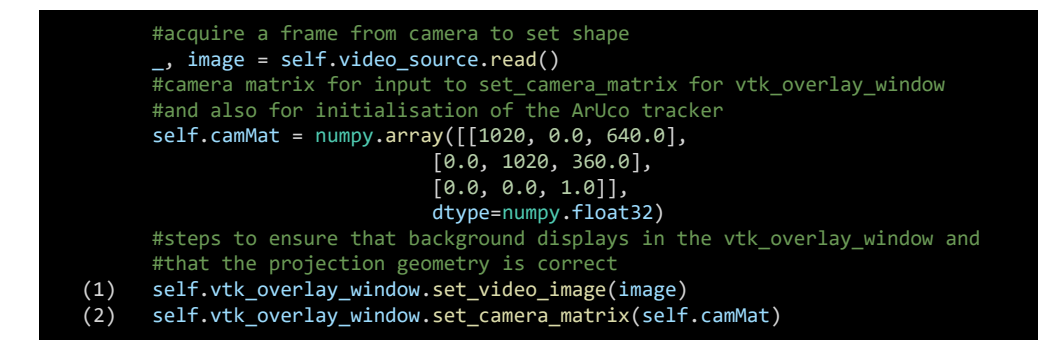

# (1) set\_video\_image

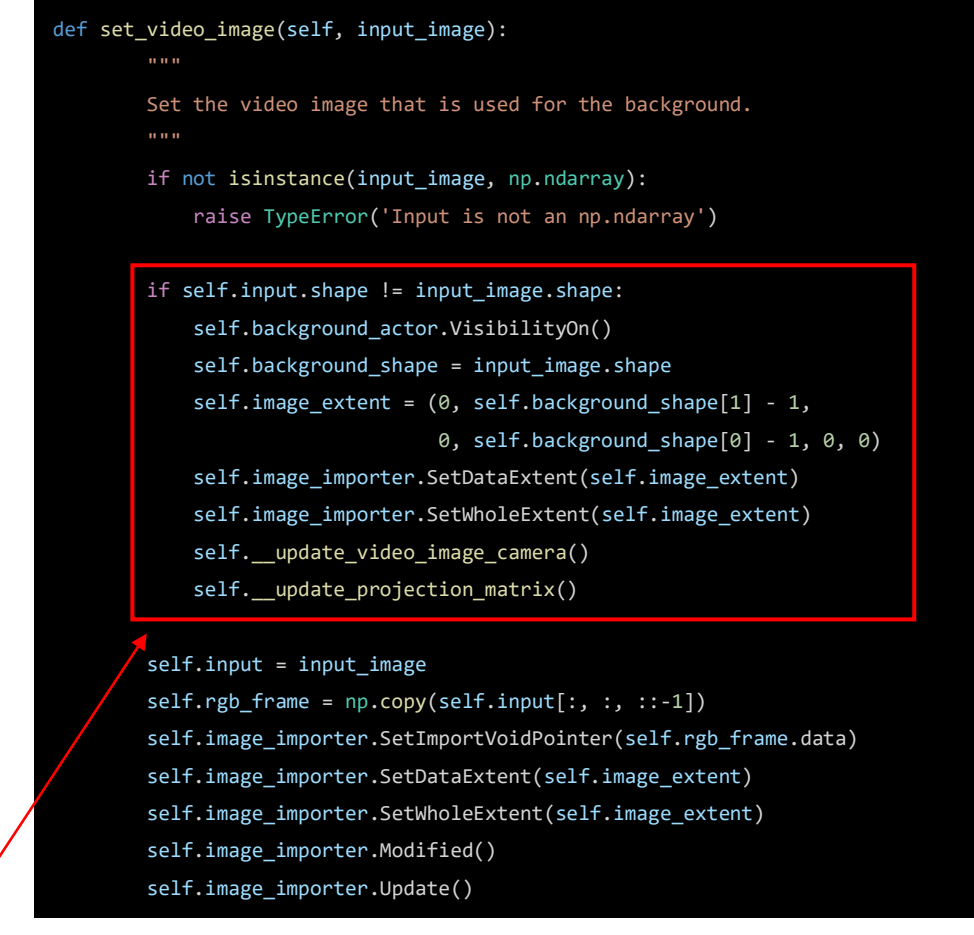

When line (1) is run this condition should be triggered as self.input.shape should still be the 400 x 400 x 3 blank image defined using numpy in the constructor for VTKOverlayWindow.

The first five lines of this condition will run from the input\_image. Importantly, for the next step image extent will be set using input image.

With image extent set update video image camera will be able to run successfully.

As vtk overlay window.camera matrix is None at this point then \_\_update\_projection\_matrix will do nothing.

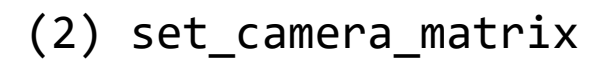

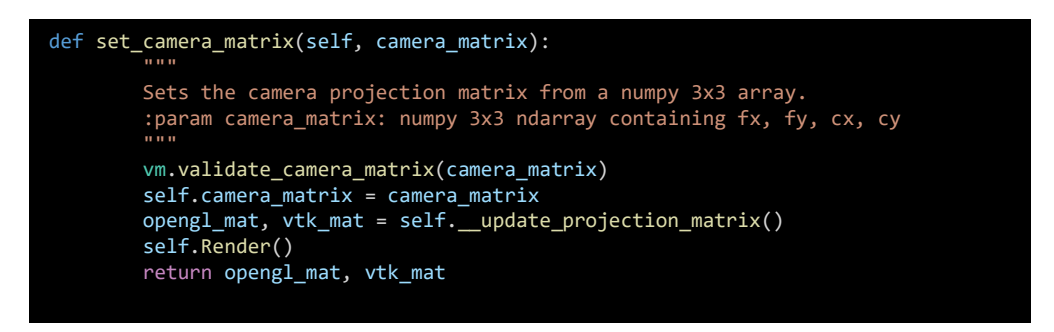

Now we set camera matrix, separately and in the proceeding step to set\_video\_image

# Not sure exactly why, but it is essential that these two steps are both undertaken and in this order otherwise the overlay will not be correct.

## For reference;

## Vtk overlay window

## \_\_update\_projection\_matrix

```
def __update_projection_matrix(self):
        """
        If a camera_matrix is available, then we are using a calibrated camera.
        This method recomputes the projection matrix, dependent on window size.
        """
        opengl_mat = None
        vtk_mat = None
        if self.camera_matrix is not None:
            if self.input is None:
                raise ValueError('Camera matrix is provided, but no image.')
            vtk_ren = self.get_foreground_renderer()
            vtk_cam = self.get_foreground_camera()
            opengl\_mat, vtk\_mat = \langlecm.set_camera_intrinsics(vtk_ren,
                                          vtk_cam,
                                          self.input.shape[1],
                                          self.input.shape[0],
                                          self.camera_matrix[0][0],
                                          self.camera_matrix[1][1],
                                          self.camera_matrix[0][2],
                                          self.camera_matrix[1][2],
                                          self.clipping_range[0],
                                          self.clipping_range[1]
                                          )
            vpx, vpy, vpw, vph = cm.compute_scissor(self.width(),
                                                     self.height(),
                                                      self.input.shape[1],
                                                     self.input.shape[0],
                                                     self.aspect_ratio
                                                      )
            x_min, y_min, x_max, y_max = cm.compute_viewport(self.width(),
                                                               self.height(),
                                                               vpx,
                                                               vpy,
                                                               vpw,
                                                               vph
                                                               )
            self.get_foreground_renderer().SetViewport(x_min,
                                                         y_min,
                                                         x_max,
                                                         y_max)
            vtk_rect = vtk.vtkRecti(vpx, vpy, vpw, vph)
            vtk_cam.SetUseScissor(True)
            vtk_cam.SetScissorRect(vtk_rect)
```
## For reference;

## Vtk overlay window

## \_\_update\_video\_image\_camera

```
def __update_video_image_camera(self):
    """
    Position the background renderer camera, so that the video image
    is maximised and centralised in the screen.
    """
    self.background_camera = self.background_renderer.GetActiveCamera()
    origin = (0, 0, 0)spacing = (1, 1, 1)# Works out the number of millimetres to the centre of the image.
    x_c = origin[0] + 0.5 * (self.image\_extent[0] +self.image_extent[1]) * spacing[0]
   y_c = origin[1] + 0.5 * (self.\text{image\_extent}[2] +self.image_extent[3]) * spacing[1]
    # Works out the total size of the image in millimetres.
    i_w = (self.inage\_extent[1] - self.inage\_extent[0] + 1) * spacing[0]i_h = (self.\texttt{image}\_\texttt{extend}[3] - self.\texttt{image}\_\texttt{extend}[2] + 1) * spacing[1]# Works out the ratio of required size to actual size.
    w_r = i_w / self-width()h_r = i_h / self. height()# Then you adjust scale differently depending on whether the
    # screen is predominantly wider than your image, or taller.
    if w_r > h_r:
        scale = 0.5 * i_w * (self. height() / self. width())else:
        scale = 0.5 * i hself.background_camera.SetFocalPoint(x_c, y_c, 0.0)
    self.background_camera.SetPosition(x_c, y_c, -1000)
    self.background_camera.SetViewUp(0.0, -1.0, 0.0)
    self.background_camera.SetClippingRange(990, 1010)
    self.background_camera.SetParallelProjection(True)
    self.background_camera.SetParallelScale(scale)
```